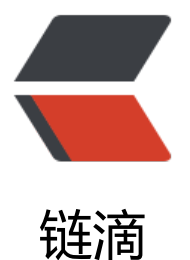

# BaseRecyclerView[Ada](https://ld246.com)pterHelper 源码分 析(1)

作者: hiquanta

- 原文链接:https://ld246.com/article/1491527811083
- 来源网站: [链滴](https://ld246.com/member/hiquanta)
- 许可协议:[署名-相同方式共享 4.0 国际 \(CC BY-SA 4.0\)](https://ld246.com/article/1491527811083)

#### **BaseViewHolder源码学习**

```
接下来假设一个场景来分析,假设我们要给一个TextView控件设置一段文字进行显示,一般我们会使
该方法:
```

```
holder.setText(R.id.xxx,"hello world");
 ```java
源码:
 ```java
public BaseViewHolder setText(int viewId, CharSequence value) {
   TextView view = getView(viewId);
  view.setText(value);
 return this;}
```
可以看到,源码里第一步会调用getView(viewId)方法,我们来看下该方法的代码

```
@SuppressWarnings("unchecked")
public <T extends View> T getView(int viewId) {
   View view = views.get(viewId);
if (view == null) {
      view = convertView.findViewById(viewId);
  views.put(viewId, view);
  }
   return (T) view;
}
```
代码中,他会先到views中根据view 的id进行查找,看是否前面已经实时化该view,如果实例化来, 直接拿来用就好。

如果view==null 我们会通过convertView去调用我们再熟悉不过的findViewById进行创建, 然后把 建的view实例缓存到views中方便下次使用,上面我们说到convertView是viewholder的ItemView 也就是每个item的总布局。其实是在初始化BaseViewHolder的时候传进来的,源码所示:

```
public BaseViewHolder(final View view) {
   super(view);
 this.views = new SparseArray();
 this.childClickViewIds = new LinkedHashSet<>();
 this.itemChildLongClickViewIds = new LinkedHashSet<>();
this.nestViews = new HashSet\langle \rangle :
  convertView = view;
```
}

而BseVIewHolder的创建又是从我们的BaseQuickAdapter里面执行的,下一篇会分析BaseQuickAd pter的代码。

剩下的事情就相当简单了,如果从views缓存队列中找到了我们需要的view,直接调用setText设置文 ,没找到就先创建,然后压入缓存,然后再调用。其余的api调用方法执行的逻辑基本一样。

```
BaseViewHolder里还有三个比较重要的成员
```
- HashSet nestViews;
- LinkedHashSet childClickViewIds;

● LinkedHashSet itemChildLongClickViewIds;

这是跟点击事件相关的,后面会单独出一篇来进行学习。

#### **BaseQuickAdapter之生命周期分析**

BaseQuickAdapter实例化第一步当然是调用我们的构造方法:

```
public BaseQuickAdapter(int layoutResId, List<T> data) {
  this.mData = data == null? new ArrayList<T>() : data;
if (layout Resid != 0) {
     this.mLayoutResId = layoutResId;
  }
}
public BaseQuickAdapter(List<T> data) {
   this(0, data);
}
public BaseQuickAdapter(int layoutResId) {
   this(layoutResId, null);
}
可以看到,加入你不传入data,内部会先为我们创建一个空的list,
```
然后在构造时记录我们的布局资源id。

那么,布局资源id会在什么时候用呢,当然是在onCreateViewHolder 方法中创建viewholder的时 ,那么我没继续看onCreateViewHolder 方法的代码。而调用onCreteViewHolder前会先调用getIte ViewType方法。

```
@Override
public int getItemViewType(int position) {
  if (getEmptyViewCount() == 1) {
     boolean header = mHeadAndEmptyEnable && getHeaderLayoutCount() != 0;
 switch (position) {
        case 0:
          if (header) {
             return HEADER_VIEW;
  } else {
             return EMPTY_VIEW;
  }
        case 1:
          if (header) {
             return EMPTY_VIEW;
 } else {
             return FOOTER_VIEW;
  }
        case 2:
           return FOOTER_VIEW;
 default:
          return EMPTY_VIEW;
  }
   }
   autoLoadMore(position);
 int numHeaders = getHeaderLayoutCount();
```

```
 if (position < numHeaders) {
      return HEADER_VIEW;
  } else {
      int adjPosition = position - numHeaders;
 int adapterCount = mData.size();
 if (adjPosition < adapterCount) {
        return getDefItemViewType(adjPosition);
  } else {
        adjPosition = adjPosition - adapterCount;
 int numFooters = getFooterLayoutCount();
 if (adjPosition < numFooters) {
           return FOOTER_VIEW;
  } else {
           return LOADING_VIEW;
  }
      }
   }
}
```
从代码可以看到,他是根据我们data的index值以及我们是否开启空视图之类的数据来决定在onCreat ViewHolder中应该返回什么类型的viewHolder。

我们继续看onCreateViewHolder的代码:

```
@Override
public K onCreateViewHolder(ViewGroup parent, int viewType) {
   K baseViewHolder = null;
 this.mContext = parent.getContext();
 this.mLayoutInflater = LayoutInflater.from(mContext);
 switch (viewType) {
     case LOADING_VIEW:
        baseViewHolder = getLoadingView(parent);
 break; case HEADER_VIEW:
        baseViewHolder = createBaseViewHolder(mHeaderLayout);
 break; case EMPTY_VIEW:
        baseViewHolder = createBaseViewHolder(mEmptyLayout);
 break; case FOOTER_VIEW:
        baseViewHolder = createBaseViewHolder(mFooterLayout);
 break; default:
        baseViewHolder = onCreateDefViewHolder(parent, viewType);
 bindViewClickListener(baseViewHolder);
 }
   baseViewHolder.setAdapter(this);
 return baseViewHolder;
```

```
}
```
但是,在上面的代码中我们并没有看到有使用我们的 mLayoutResId 资源id的代码。我们可以看到, witch里面前几个都是创建空视图啊,头部视图,底部视图之类的。default这个onCreateDefViewHo der估计是我们需要找的代码,我们来看下这个方法:

```
protected K onCreateDefViewHolder(ViewGroup parent, int viewType) {
   return createBaseViewHolder(parent, mLayoutResId);
}
```

```
里面调用米createBaseViewHolder万法,我们继续看:
```

```
protected K createBaseViewHolder(ViewGroup parent, int layoutResId) {
   return createBaseViewHolder(getItemView(layoutResId, parent));
}
```
# 这里面先调用getItemView

```
protected View getItemView(int layoutResId, ViewGroup parent) {
   return mLayoutInflater.inflate(layoutResId, parent, false);
}
```

```
里面代码相当简单,就是根据布局资源id渲染我们的view然后返回。
```
### 然后才继续调用 createBaseViewHolder

```
protected K createBaseViewHolder(View view) {
   Class temp = getClass();
 Class z = null:
while (z == null & 8 & null != temp) {
      z = getInstancedGenericKClass(temp);
  temp = temp.getSuperclass();
  }
  K k = \text{createGenericKInstance}(z, view); return null != k ? k : (K) new BaseViewHolder(view);
}
```
里面的代码主要是判断你是否在adapter中使用的BaseViewHolder的子类,大概意思是这样的,

```
temp=getClass()会返回我们当前的adapter的类型,然后其传入temp调用getInstancedGenericKCl
ss
```

```
private Class getInstancedGenericKClass(Class z) {
   Type type = z.getGenericSuperclass();
 if (type instanceof ParameterizedType) {
     Type[] types = ((ParameterizedType) type).getActualTypeArguments();
 for (Type temp : types) {
        if (temp instanceof Class) {
          Class tempClass = (Class) temp;
          //判断tempClass是否是BaseViewHolder类型或者其子类型或者接口
 if (BaseViewHolder.class.isAssignableFrom(tempClass)) {
             return tempClass;
  }
 }
     }
   }
   return null;
}
```
该方法最终会判断当前的类是否是BaseViewHolder的子类或者接口,如果是返回,不是返回null。 过下面的三目运算

return null != k ? k : (K) new BaseViewHolder(view);

如果你不实用集成自BaseViewHolder的子类时,基本调用的是

#### (K) new BaseViewHolder(view)

在我们上一篇分析BaseViewHolder中有一个convertView字段的值及来自这里。

那么好,当viewholder被创建后,接下来就是数据绑定了,我们看一下源代码:

```
@Override
public void onBindViewHolder(K holder, int positions) {
   int viewType = holder.getItemViewType();
 switch (viewType) {
      case 0:
        convert(holder, mData.get(holder.getLayoutPosition() - getHeaderLayoutCount()));
 break; case LOADING_VIEW:
        mLoadMoreView.convert(holder);
 break; case HEADER_VIEW:
        break;
 case EMPTY_VIEW:
        break;
 case FOOTER_VIEW:
        break;
 default:
        convert(holder, mData.get(holder.getLayoutPosition() - getHeaderLayoutCount()));
 break; }
}
```
大家从上面会看到很熟悉的一个函数

convert(holder, mData.get(holder.getLayoutPosition() - getHeaderLayoutCount()));

### 为什么0是我们正常要显示的数据呢?

default:

```
 baseViewHolder = onCreateDefViewHolder(parent, viewType);
 bindViewClickListener(baseViewHolder);
```
从onCreateViewHolder中可以看到在default情况下就是viewType=0,该值来自adapter的getItem iewType方法

public int getItemViewType(int position) {

 $\mathbb{R}^n$ }

当既不是头部视图,也不是尾部视图,空视图时,他就会调用

getDefItemViewType(adjPosition);

```
protected int getDefItemViewType(int position) {
```
return super.getItemViewType(position);

}

可以看到,他返回的就是0,所以viewType等于0就是正常加载数据的viewHolder,然后我们将holde 和经过计算

mData.get(holder.getLayoutPosition() - getHeaderLayoutCount())

后得到的该positions下的data传入convert函数,我们就可以拿着holder和data进行数据的绑定操作了

```
@Override
public void onBindViewHolder(K holder, int positions) {
\mathbb{R}^n
```
}

从创建adapter到根据不同的情况创建不同的viewholder到绑定数据的流程。

#### **BaseQuickAdapter之预加载实现**

autoLoadMore(int position) 见名知意, 是与自动加载更多相关的。我们先看下该函数的代码实现

```
private void autoLoadMore(int position) {
   if (getLoadMoreViewCount() == 0) {
     return;
  }
   if (position < getItemCount() - mAutoLoadMoreSize) {
     return;
  }
   if (mLoadMoreView.getLoadMoreStatus() != LoadMoreView.STATUS_DEFAULT) {
     return;
  }
   mLoadMoreView.setLoadMoreStatus(LoadMoreView.STATUS_LOADING);
 if (!mLoading) {
      mLoading = true;
 if (getRecyclerView() != null) {
        getRecyclerView().post(new Runnable() {
           @Override
  public void run() {
             mRequestLoadMoreListener.onLoadMoreRequested();
  }
        });
  } else {
        mRequestLoadMoreListener.onLoadMoreRequested();
  }
   }
}
```
第一句先判断getLoadMoreViewCount判断是否==0.其实他并不是简单的判断是是否有加载更多视 的数量。进入方法里:

```
public int getLoadMoreViewCount() {
   if (mRequestLoadMoreListener == null || !mLoadMoreEnable) {
     return 0;
  }
   if (!mNextLoadEnable && mLoadMoreView.isLoadEndMoreGone()) {
     return 0;
  }
  if (mData.size() == 0) {
     return 0;
  }
   return 1;
}
```
我们可以看到,他的返回结果跟很多因素有天,从代码很谷易看出:

return 0的情况:

1、你没有设置mRequestLoadMoreListener 或者没有开启mLoadMoreEnable开关;

2、mNextLoadEnable = false, mNextLoadEnable 在加载更多结束时, 你调用

loadMoreEnd(boolean gone) 时会置为false。且 mLoadMoreView 是处于gone状态的。

```
3、当数据源大小为0时接下来 autoLoadMore方法中的第二句代码很重要
```

```
if (position < getItemCount() - mAutoLoadMoreSize) {
   return;
}
```
理解起来大概是这样的,mAutoLoadMoreSize是标识开启自动加载更多的一个数量阀值。这个返回 巧妙。

假设你的data.size =20 ,mAutoLoadMoreSize =10,当前position=9, 按照理解,这个pisition=9 个临界值, 因为我们设置了剩余数量<10个时自动加载更多, 此时计算9<20-10, position等于9, 明后面还有10个数据没渲染,当position=10时(未加载数据还剩9个,此时应该预加载更多),10<20- 0,不成立,代码继续往下走,执行

```
if (mLoadMoreView.getLoadMoreStatus() != LoadMoreView.STATUS_DEFAULT) {
   return;
}
```
我们为什么还要做这个判断的。假如不做这个判断。直接执行下面的代码。

```
mLoadMoreView.setLoadMoreStatus(LoadMoreView.STATUS_LOADING);
if (!mLoading) {
   mLoading = true;
 if (getRecyclerView() != null) {
     getRecyclerView().post(new Runnable() {
        @Override
  public void run() {
          mRequestLoadMoreListener.onLoadMoreRequested();
  }
     });
  } else {
     mRequestLoadMoreListener.onLoadMoreRequested();
  }
}
```
那么会出现很好玩的 现象, 当你快速上滑时, 由于position>=10后满足条件, 执行加载更多的回调 position=11时也会执行,以此类推,那么你将收到多次加载更多的回调。所以我们需要判断此时是 当前的加载更能多回调已完成,保证每次到达阀值后只调用一次加载更多回调方法。

```
理解了这个方法之后,我们接下来看下该方法在哪里被调用呢?
```
@Override

```
public int getItemViewType(int position) {
  if (aetEmptyViewCount() == 1) {
```

```
 boolean header = mHeadAndEmptyEnable && getHeaderLayoutCount() != 0;
 switch (position) {
        case 0:
          if (header) {
             return HEADER_VIEW;
  } else {
             return EMPTY_VIEW;
  }
        case 1:
          if (header) {
             return EMPTY_VIEW;
  } else {
             return FOOTER_VIEW;
  }
        case 2:
          return FOOTER_VIEW;
 default:
          return EMPTY_VIEW;
  }
   }
   autoLoadMore(position);
 int numHeaders = getHeaderLayoutCount();
 if (position < numHeaders) {
      return HEADER_VIEW;
  } else {
     int adjPosition = position - numHeaders;
int adapterCount = mData.size();
 if (adjPosition < adapterCount) {
        return getDefItemViewType(adjPosition);
  } else {
        adjPosition = adjPosition - adapterCount;
 int numFooters = getFooterLayoutCount();
 if (adjPosition < numFooters) {
          return FOOTER_VIEW;
  } else {
          return LOADING_VIEW;
  }
      }
   }
}
在 getItemViewType方法中,为什么在这个方法里面呢,因为根据recyclerView.Adapter的执行逻
```
,在渲染一个新的itemview时,会先调用getItemViewType询问我需要加载什么类型的ViewHolder 在这里调用能更早的调用我们的加载更多的方法,当前,你在onBindViewHolder数据绑定方法中调 也可以实现这个功能。接下来就很好理解了,当RecyclerView在渲染一个新的itemView时,就会调 下

autoLoadMore(position);判断是不是需要调用加载更多回调,需要就调用,有关预加载的分析就OK啦

### **BaseQuickAdapter上拉加载实现**

首先我们先了解几个有关加载更多功能的方法

第一步: 打开上拉加载的开关

```
public void setEnableLoadMore(boolean enable) {
   int oldLoadMoreCount = getLoadMoreViewCount();
  mLoadMoreEnable = enable;
int newLoadMoreCount = getLoadMoreViewCount();
if (oldLoadMoreCount == 1) {
     if (newLoadMoreCount == 0) {
        notifyItemRemoved(getHeaderLayoutCount() + mData.size() + getFooterLayoutCount(
);
 }
   } else {
     if (newLoadMoreCount == 1) {
        mLoadMoreView.setLoadMoreStatus(LoadMoreView.STATUS_DEFAULT);
 notifyItemInserted(getHeaderLayoutCount() + mData.size() + getFooterLayoutCount());
  }
   }
}
```
通过上面方法打开我们的上拉加载的开关。首先我们先看下以下两个变量的意思。

1、oldLoadMoreCount 代表在改变这个开关时我们是否处于显示上拉加载的view的状态,1表示处 该状态。

2、newLoadMoreCount 代表我们当前是否可以开启上拉加载功能,同样,1表示可以。

#### 这段代码很有意思

```
if (oldLoadMoreCount == 1) {
   if (newLoadMoreCount == 0) {
     notifyItemRemoved(getHeaderLayoutCount() + mData.size() + getFooterLayoutCount());
 }
}
```
我们为什么要做插入这段代码呢,他的作用其实是这样的:加入当前处于显示加载更多view的状态, 时你想关闭该开关,那我们第一件事要做什么呢,当然是移除加载更多view 了,这段代码的作用就 这个。

反过来,我们现在要开启上拉加载。走的是这段代码

```
else {
   if (newLoadMoreCount == 1) {
     mLoadMoreView.setLoadMoreStatus(LoadMoreView.STATUS_DEFAULT);
  notifyItemInserted(getHeaderLayoutCount() + mData.size() + getFooterLayoutCount());
 }
}
```

```
因为们的的loadMoreView一直是处于最底部的一个view,所以我们通过调用
```

```
notifyItemInserted(getHeaderLayoutCount() + mData.size() + getFooterLayoutCount());
```
告诉recycerlView将loadViewMore显示出来。

当我们同过上拉加载加载新的数据完成后,我们需要告诉BaseQuickAdapter你可以恢复正常状态了 此时我们将用到以下方法:

```
@Override
  public void onLoadMoreRequested() {
     mSwipeRefreshLayout.setEnabled(false);
 if (pullToRefreshAdapter.getData().size() < PAGE_SIZE) {
        pullToRefreshAdapter.loadMoreEnd(true);
  } else {
        if (mCurrentCounter >= TOTAL_COUNTER) {
// pullToRefreshAdapter.loadMoreEnd();//default visible
  pullToRefreshAdapter.loadMoreEnd(mLoadMoreEndGone);//true is gone,false is visible
  } else {
          if (isErr) {
            pullToRefreshAdapter.addData(DataServer.getSampleData(PAGE_SIZE));
  mCurrentCounter = pullToRefreshAdapter.getData().size();
  pullToRefreshAdapter.loadMoreComplete();
  } else {
            isErr = true;
  Toast.makeText(PullToRefreshUseActivity.this, R.string.network_err, Toast.LENGTH_LONG).sh
w();
  pullToRefreshAdapter.loadMoreFail();
  }
 }
        mSwipeRefreshLayout.setEnabled(true);
  }
   }
//加载完成第一个if是防止我们错误的调用该方法。可以看到,方法内部帮我们调用了更新数据源的
法。而且是局部更新。
public void loadMoreComplete() {
   if (getLoadMoreViewCount() == 0) {
     return;
  }
  mloadina = false;
```

```
 mLoadMoreView.setLoadMoreStatus(LoadMoreView.STATUS_DEFAULT);
  notifyItemChanged(getHeaderLayoutCount() + mData.size() + getFooterLayoutCount());
}
```
我们看到这么一句恢复我们的loadMoreView为默认值,我们可以跟进去看下一下

mLoadMoreView.setLoadMoreStatus(LoadMoreView.STATUS\_DEFAULT);

他内部是重置了loadMoreStatus这个字段

```
public void setLoadMoreStatus(int loadMoreStatus) {
   this.mLoadMoreStatus = loadMoreStatus;
}
```
而这个字段是在什么时候用到呢,LoadMoreView的代码很少,可以看到

```
public void convert(BaseViewHolder holder) {
   switch (mLoadMoreStatus) {
     case STATUS_LOADING:
        visibleLoading(holder, true);
  visibleLoadFail(holder, false);
```

```
 visibleLoadEnd(holder, false);
 break; case STATUS_FAIL:
        visibleLoading(holder, false);
  visibleLoadFail(holder, true);
  visibleLoadEnd(holder, false);
 break; case STATUS_END:
        visibleLoading(holder, false);
  visibleLoadFail(holder, false);
  visibleLoadEnd(holder, true);
 break; case STATUS_DEFAULT:
        visibleLoading(holder, false);
  visibleLoadFail(holder, false);
  visibleLoadEnd(holder, false);
 break; }
}
```
他是在一个convert方法中根据mLoadMoreStatus来改变loadMoreView的显示和隐藏,convert方 大家应该很熟悉,参数holder其实就是我们的loadMoreView本身,那么loadMoreView.convert在 被调用呢。

其实是在我们绑定数据时,如果判断当前viewholder时loadMore类型,就会调用。

#### @Override

```
public void onBindViewHolder(K holder, int positions) {
   int viewType = holder.getItemViewType();
```
 switch (viewType) { case 0:

```
 convert(holder, mData.get(holder.getLayoutPosition() - getHeaderLayoutCount()));
 break; case LOADING_VIEW:
        mLoadMoreView.convert(holder);
 break; case HEADER_VIEW:
        break;
 case EMPTY_VIEW:
        break;
 case FOOTER_VIEW:
        break;
 default:
        convert(holder, mData.get(holder.getLayoutPosition() - getHeaderLayoutCount()));
 break; }
}
```
很好理解,我们的loadMoreView是一直存在的。作为我们recyclerView的最后一个item,当加载到 后一个item的时候,他就调用loadView的convert方法,方法内部根据我们当前是否应该显示loadVi w来做相应的操作。这样我们就理解了loadMore的隐藏和显示的逻辑了。后面还有两个方法也很好 解,请看。

加载失败调用,可能你有需求在加载失败后要显示一个加载失败的view提示用户,而不是直接关闭loa MoreView。此时你可以调用该方法。

loadMoreFail

/\*\*

\* Refresh failed \*/public void loadMoreFail() {

```
 if (getLoadMoreViewCount() == 0) {
     return;
 }
   mLoading = false;
 mLoadMoreView.setLoadMoreStatus(LoadMoreView.STATUS_FAIL);
 notifyItemChanged(getHeaderLayoutCount() + mData.size() + getFooterLayoutCount());
}
```
# loadMoreEnd

```
/**
 * Refresh end, no more data * * @param gone if true gone the load more view
 */public void loadMoreEnd(boolean gone) {
   if (getLoadMoreViewCount() == 0) {
     return;
  }
   mLoading = false;
  mNextLoadEnable = false;
  mLoadMoreView.setLoadMoreEndGone(gone);
 if (gone) {
     notifyItemRemoved(getHeaderLayoutCount() + mData.size() + getFooterLayoutCount());
  } else {
     mLoadMoreView.setLoadMoreStatus(LoadMoreView.STATUS_END);
  notifyItemChanged(getHeaderLayoutCount() + mData.size() + getFooterLayoutCount());
  }
}
```
# 之后就到我们关心的回调部分了。首先我们需要设置我们的回调监听器

```
public void setOnLoadMoreListener(RequestLoadMoreListener requestLoadMoreListener, Rec
clerView recyclerView) {
   openLoadMore(requestLoadMoreListener);
 if (getRecyclerView() == null) {
     setRecyclerView(recyclerView);
 }
}
```
在设置监听器的时候,代码也帮我们做了一个字段的赋值操作。默认开启上拉加载, mLoading是表 当前是否处于上拉加载中。

接下来你可能要问,那这个morequestLoadMoreListener在什么时候被调用呢,其实这个也设计的 较好,上一章我们分析了预加载功能,其实就在上次介绍的代码中。

```
private void autoLoadMore(int position) {
   if (getLoadMoreViewCount() == 0) {
     return;
 }
   if (position < getItemCount() - mAutoLoadMoreSize) {
     return;
 }
   if (mLoadMoreView.getLoadMoreStatus() != LoadMoreView.STATUS_DEFAULT) {
     return;
 }
   mLoadMoreView.setLoadMoreStatus(LoadMoreView.STATUS_LOADING);
```

```
 if (!mLoading) {
```

```
mLoading = true;
 if (getRecyclerView() != null) {
        getRecyclerView().post(new Runnable() {
           @Override
  public void run() {
             mRequestLoadMoreListener.onLoadMoreRequested();
  }
        });
  } else {
        mRequestLoadMoreListener.onLoadMoreRequested();
  }
   }
}
```
如果你想关闭预加载,当时是mAutoLoadMoreSize =0 ,此时要调用最后一句代码,条件就变成了

position

思路大概是这样的:

在关闭预加载功能时:如果加载到最后一个item,首先会调用getItemViewType询问即将加载的view older是什么类型。我们前面说过了, loadMoreView是一直作为最后一个viewHolder存在的。此时 果符合显示loadMoreView条件,那么就设置loadMoreView的状态,调用我们的函数。在执行到onB ndViewHolder生命周期方法时,会根据我们设置的值显示或者隐藏loadMoreView视图,也就是说 onLoadMoreRequested方法的回调在显示loadMoreView之前就被调用了。时间是很短的,用户基 察觉不出来。

本次分析就到这里,接下来会继续分析其余的代码。如果有需要想一起分析哪部份代码,也可以直接 言,我会调整顺序。